# SEFID TREUHAND **&** REVISION APRIL14

Grössere Unternehmen verfassen gemäss Art. 961 OR einen Lagebericht. Dieser muss nach Art. 961c unter anderem Aufschluss über die Durchführung einer Risikobeurteilung geben. Mit i-Risk finden Sie per Mausklick die versteckten Risiken Ihres Unternehmens.

# Risikomanagement

Das Excelbasierte Programm iRisk lässt Schwachstellen im Unternehmen erkennen. Es besteht aus folgenden Komponenten:

## 1. Risikomanagement Checkliste

Als erstes sind die möglichen Risiken der Unternehmung zu erfassen. Das i-Risk umfasst eine standardisierte Checkliste mit 56 möglichen Risiken. Diese sind in die vier nachfolgenden Risikokategorien unterteilt:

- a) Strategische Risiken
- b) Finanzielle Risiken
- c) Operationelle Risiken
- d) Externe Risiken

Pro Risikokategorie sind vier Felder für unternehmensspezifische Risiken frei verwendbar.

### 2. Risikobewertung

In einem zweiten Schritt können Sie für jedes Risiko der Checkliste per Mausklick wählen, ob dieses für Ihr Unternehmen relevant ist oder nicht.

Wenn es gemäss ihrer Beurteilung eine Relevanz für Ihre Unternehmung hat, ist der potenzielle Schaden (Schadenausmass), der bei Eintritt des Risikos entsteht zu bewerten. Hierzu haben Sie eine Skala mit 1 (kleinster Schaden) bis 6 (grösster Schaden) zu Verfügung.

Im Anschluss daran müssen Sie die Eintretenswahrscheinlichkeit des jeweiligen Risikos auf der Skala von 1 (kleinste Wahrscheinlichkeit) bis 6 (grösste Wahrscheinlichkeit) bestimmen und die Bewertung per Mausklick auswählen.

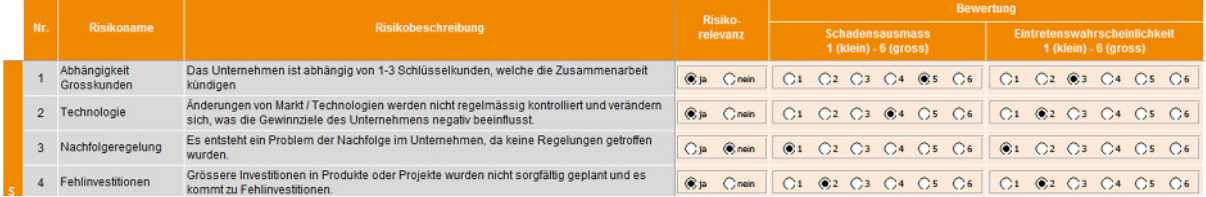

SEFID Treuhand & Revision Telefon +41 41 748 62 00 CH-6330 Cham www.sefid.ch | www.verwaltungsrat.biz

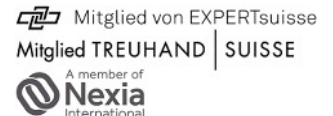

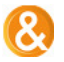

## 3. Auswertung der Risikoanalyse

Wenn Sie die Bewertung aller Risiken der Checkliste abgeschlossen haben, erhalten Sie eine Risikomatrix Ihres Unternehmens, welche die Risikoexposition Ihres Unternehmens illustriert und Ihnen Aufschluss über die zehn grössten Risiken erteilt.

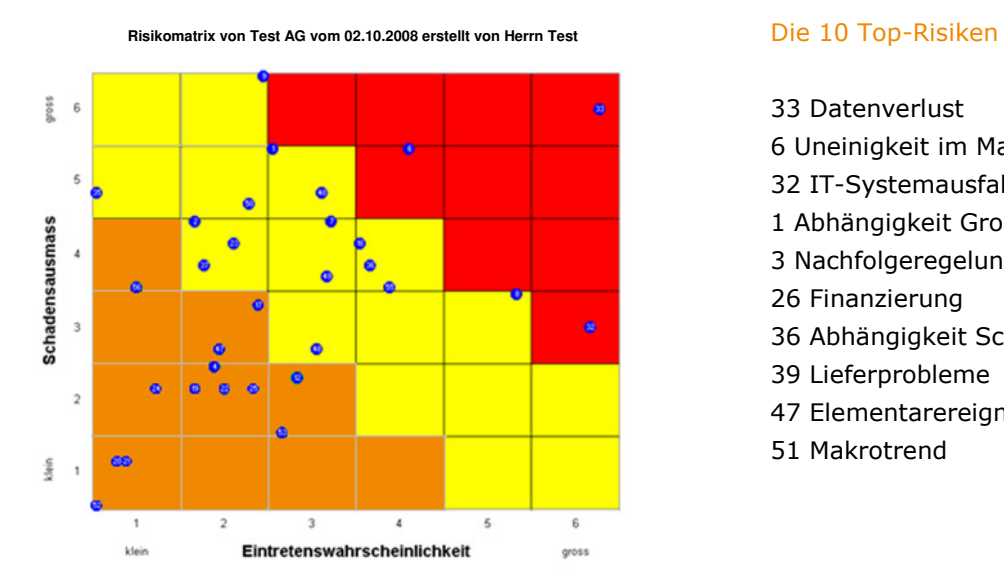

 33 Datenverlust 6 Uneinigkeit im Management 32 IT-Systemausfall 1 Abhängigkeit Grosskunden 3 Nachfolgeregelung 26 Finanzierung 36 Abhängigkeit Schlüsselmitarbeiter 39 Lieferprobleme 47 Elementarereignisse 51 Makrotrend

Zusammenfassend erhalten Sie eine Darstellung, die alle relevanten Risiken inklusive Bewertung nach Grösse aufzeigt. Auf diesem Blatt haben Sie die Möglichkeit, Massnahmen zur Reduktion des jeweiligen Risikos einzutragen.

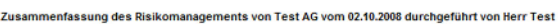

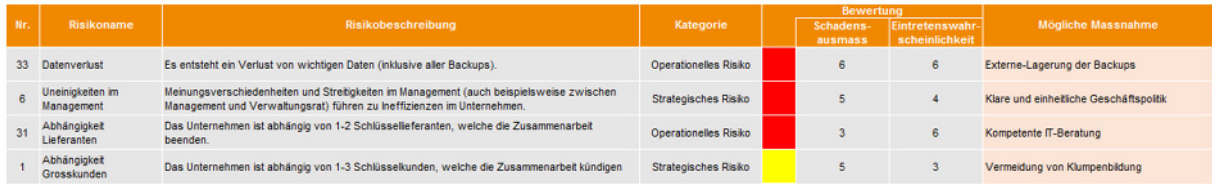

Mit dem Ausfüllen dieses Excel Tools, das jährlich mindestens einmal zu überarbeiten ist, erfüllen Sie als Verwaltungsrat Ihre gesetzliche Pflicht. Im Lagebericht erwähnen Sie, wann und wie Sie die Risikobeurteilung durchgeführt haben und welche Massnahmen eingeleitet wurden.

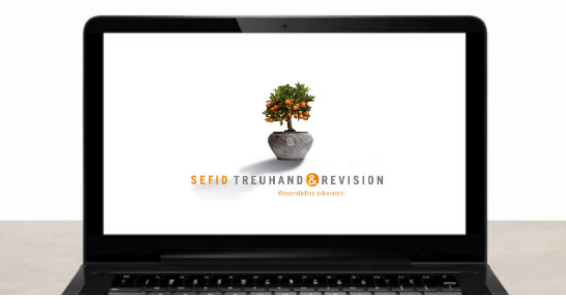

Mit Videoanleitung auf www.verwaltungsrat.biz

Für weitergehende Informationen stehen wir Ihnen sehr gerne zur Verfügung. Wenden Sie sich bitte an Herrn Arthur Exer (arthur.exer@sefid.ch)